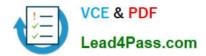

# 9A0-036<sup>Q&As</sup>

### Adobe PhotoShop CS ACE Exam

## Pass Adobe 9A0-036 Exam with 100% Guarantee

Free Download Real Questions & Answers **PDF** and **VCE** file from:

https://www.lead4pass.com/9A0-036.html

100% Passing Guarantee 100% Money Back Assurance

Following Questions and Answers are all new published by Adobe Official Exam Center

Instant Download After Purchase

100% Money Back Guarantee

- 😳 365 Days Free Update
- 800,000+ Satisfied Customers

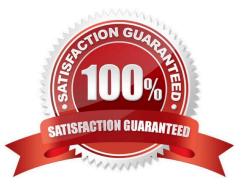

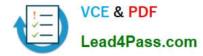

#### **QUESTION 1**

What is the purpose of the Proof Setup command?

- A. to correctly display an image that uses non-square pixels
- B. to tag an image with a profile that describes its color space
- C. to preview how the image will print to the current printer and paper size
- D. to preview on screen how a file will display or print on different output devices

Correct Answer: D

#### **QUESTION 2**

What would you most likely need to do afterresamplinga 20 megabyte image to 100 kilobytes using BicubicInterpolation?

- A. Blur
- B. Sharpen
- C. Add Noise
- D. Auto Levels
- Correct Answer: B

#### **QUESTION 3**

You have a single layered document. You want to generate a JPEG of a small area of the document. What should you do?

A. Copy that area to a new layer, disable the visibility of the original layer, then use the Save for Web dialog box

B. Save a selection of the area as a channel, then click the Alpha channel button in the Save for Web dialog box

C. Create a slice of that area, then choose All User Slices from the Slice pop-up menu of the Save Optimized AS dialog box

D. Create a marquee of that area, then choose All User Slices from the Slices pop-up menu of the Save Optimized As dialog box

Correct Answer: C

#### **QUESTION 4**

Exhibit.

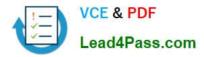

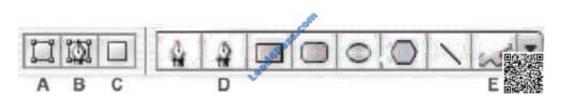

You want to create a shape layer by drawing in a freeform manner. Which two buttons from the Vector Tools Options Bar should you choose? (Choose two.)

| A. | А | В. | В |
|----|---|----|---|
|    |   |    |   |

C. C

- D. D
- E. E

Correct Answer: AD

#### **QUESTION 5**

You have used the File Browser to rotate, flag, and rank images in a directory. You want to burn the entire directory to a CD while maintaining the settings in the File Browser. Which File Browser command should you use?

- A. File > Purge Cache
- B. File > Export Cache
- C. Edit > Append Metadata
- D. Edit > Replace Metadata

Correct Answer: A

Latest 9A0-036 Dumps

9A0-036 PDF Dumps

9A0-036 Practice Test

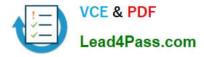

To Read the Whole Q&As, please purchase the Complete Version from Our website.

## Try our product !

100% Guaranteed Success
100% Money Back Guarantee
365 Days Free Update
Instant Download After Purchase
24x7 Customer Support
Average 99.9% Success Rate
More than 800,000 Satisfied Customers Worldwide
Multi-Platform capabilities - Windows, Mac, Android, iPhone, iPod, iPad, Kindle

We provide exam PDF and VCE of Cisco, Microsoft, IBM, CompTIA, Oracle and other IT Certifications. You can view Vendor list of All Certification Exams offered:

#### https://www.lead4pass.com/allproducts

### **Need Help**

Please provide as much detail as possible so we can best assist you. To update a previously submitted ticket:

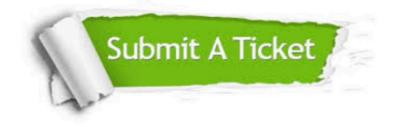

#### **One Year Free Update**

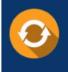

Free update is available within One Year after your purchase. After One Year, you will get 50% discounts for updating. And we are proud to boast a 24/7 efficient Customer Support system via Email.

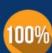

Money Back Guarantee

To ensure that you are spending on quality products, we provide 100% money back guarantee for 30 days from the date of purchase.

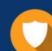

#### Security & Privacy

We respect customer privacy. We use McAfee's security service to provide you with utmost security for your personal information & peace of mind.

Any charges made through this site will appear as Global Simulators Limited. All trademarks are the property of their respective owners. Copyright © lead4pass, All Rights Reserved.